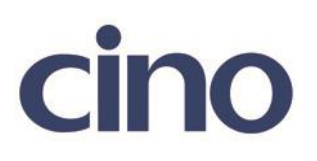

バーコードリーダー設定表

(設定項目:パワーオンインジケーター)

設定内容:起動時の LED 表示の設定をします。 (F560 は非対応)

以下のバーコードを順番に読み取って設定して下さい。

①:設定開始 

②:パワーオンインジケーター設定

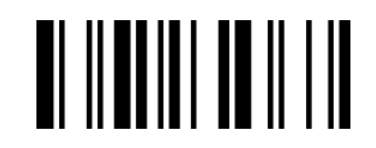

下記の設定項目のいずれかを選択してください。

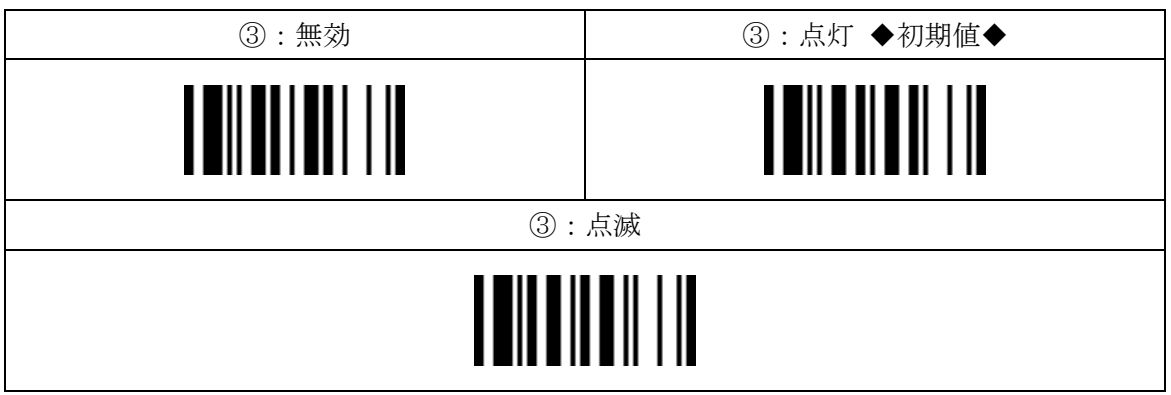

④:設定終了

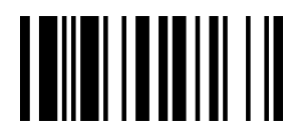